## Kursformat "Flexible Abschnitte"

Das Kursformat "Flexible Abschnitte" bietet Lehrenden die Möglichkeit, ihren Moodlekurs mit Abschniten und Unterabschniten zu organisieren.

Das Format kann in den Kurseinstellungen in der Kategorie "Kursformat" im Dropdown Menü ausgewählt werden.

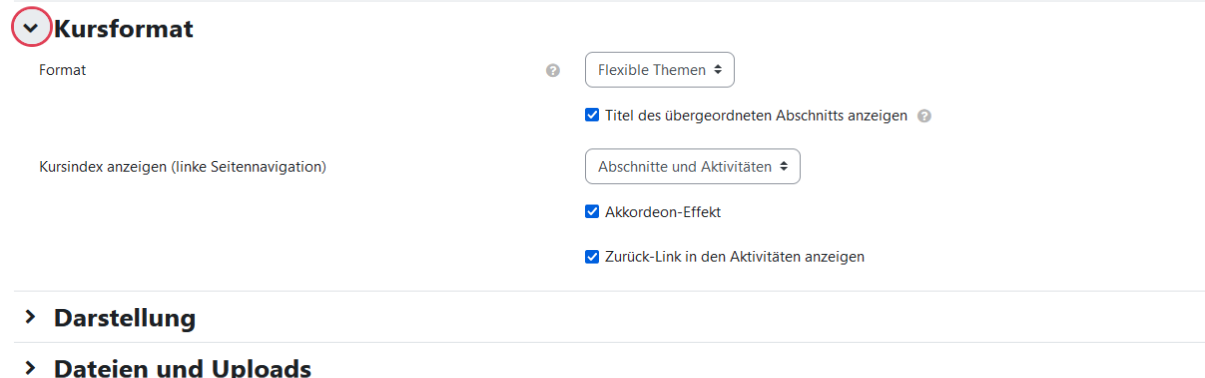

## **Abbildung 1 Format einstellen**

an Paul

An der Stelle können auch direkt weitere Einstellungen getroffen werden. **Titel des übergeordneten**  Abschnitts anzeigen empfehlen wir zu aktivieren! Die weiteren Einstellungen sind nach Belieben zu treffen.

Wenn das Format eingestellt ist, dann kann über die 3 Punkte neben einer Abschnittsüberschrift ein Unterabschnitt hinzugefügt werden. Auch zu einem Unterabschnitt kann ein weiterer Unterabschnitt hinzugefügt werden. Die maximale Tiefe sind 6 Unterabschnite.

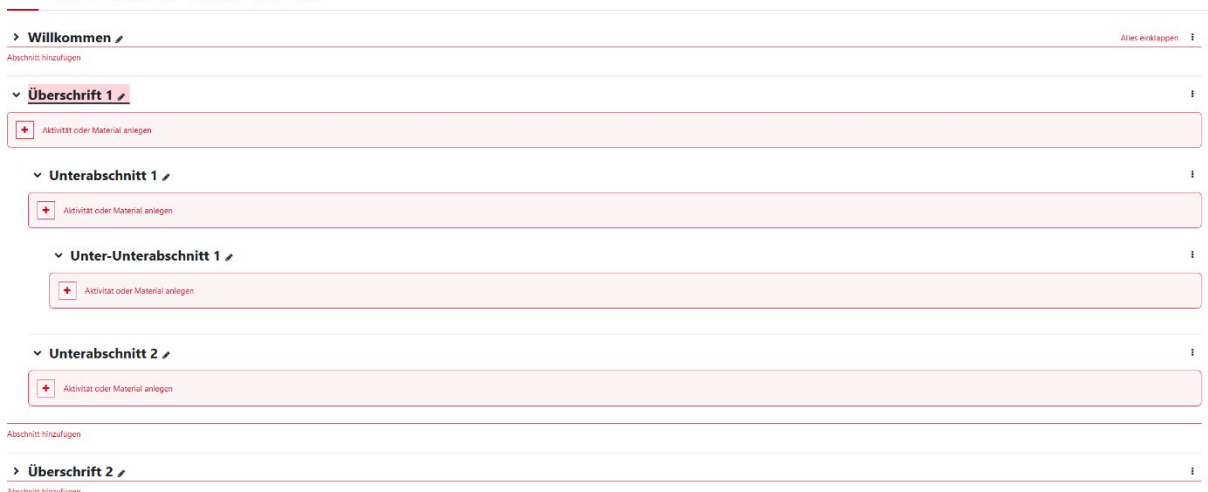

**Abbildung 2 Beispiel Flexible Abschnite**

Die Optionen für einen Abschnitt sind:

- Abschnitt bearbeiten
- Unterabschnitt hinzufügen
- Hervorheben
- Abschnitt als Link anzeigen
- Verschieben
- Verstecke Abschnit
- Abschnitt löschen

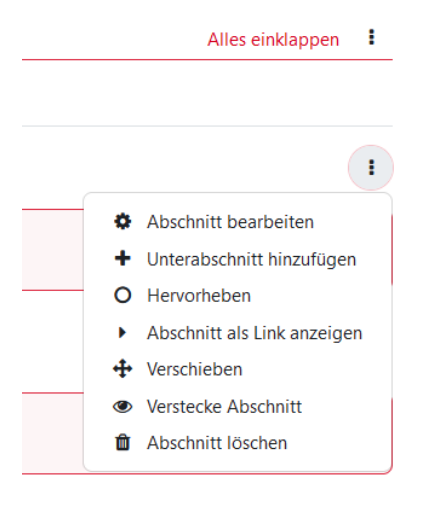

## **Abbildung 3 Optionen eines Abschnittes**

Abschnitte können als Link im Kurs angezeigt werden. Dann sind die Aktivitäten in dem Abschnitt nicht auf der Kurshauptseite gelistet, sondern die Nutzerinnen müssen auf die Abschnitsübersicht klicken und gelangen in den Abschnitt hinein um die Aktivitäten zu bearbeiten. Über "Zurück zu Thema X" gelangen die Teilnehmerinnen dann zurück auf der Kurshauptseite.

**Bite beachten! Unterschiede zu dem Standardthemenformat sind, dass die Abschnite weder im Kursindex noch auf der Kurshauptseite per Drag & Drop verschoben werden können!**